# **Mlndshadow™ An Illustrated Text Adventure Instructions**

For Apple® Macintosh™ and Amiga™ **Computers** 

Your great Mindshadow adventure starts when you find yourself- all alone- on a mysterious tropical island. You have no idea how you got there or where you came from. You don't even know who you are! And now, armed only with your reasoning power and imagination, you must escape from this place and get to the root of this puzzle.

So . . . courage! And remember, your mind is the master of this mystery!

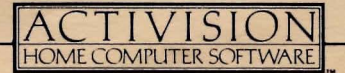

## **LOADING INSTRUCTIONS**

#### **APPLE® MACINTOSH™**

- Insert disk, label side up, slot in first.
- Turn computer on.

#### **AMIGA™**

- Turn computer on.
- Insert Kickstart disk.
- When instructed to insert the Workbench disk, simply insert the **Mlndshadow** disk.

## **THE TASK AT HAND**

As you wake up, you find yourself lying on the shore of a tropical island. Your main problem is that you seem to have lost your memory. As you explore your world, you must search for the clues that will give you answers to the questions: "Who are you?", "Where did you come from from?" and "Who left you on the island?"

## **THE ILLUSTRATED TEXT ADVENTURE EXPLAINED**

#### **OVERVIEW**

As the 'lost soul,' you are the central character in a complex adventure that begins in the tropics. The computer shows you the world from the character's point

In order to execute the above-stated tasks, you must explore your world and its many characters. Search for clues, examine everything, question everyone and be on guard for danger. Then, put it all together and figure out what's what and who's who. This will take a lot of thinking, some clever approaches, a good memory and a penchant for risk-taking.

### **INTERACTING WITH THE COMPUTER**

Let the computer be your eyes, ears, voice, hands and legs. Tell it what you want to do by using the keyboard or mouse to give it commands. Commands include

verbs and nouns: for instance, TALK TO MAN or TAKE SHELL. The computer also understands more complex commands, like GIVE THE BOTTLE TO THE CAPTAIN. You can string commands together, too: TALK TO CLERK AND GO UP STAIRS. However, the computer will perform the commands separately rather than simultaneously. So in this case, if talking to the clerk gets you " killed," you'll never get the chance to go up stairs.

Of course, the computer isn't as smart as you are. It might not understand all of your commands. Since your vocabulary is bigger, experiment with different words and ways of expressing what you want to do. If an important command is rejected, make several attempts to reword it.

The screen displays a list of verbs and nouns. **These aren't all the words the computer understands,** but they suggest the sorts of words that you can use. They can be used in commands by pointing with the mouse.

### **MOVING FROM PLACE TO PLACE**

To move from one location to another, tell the computer the direction you want go - North, East, South or West. You can use the keyboard by simply typing N, E, S or W, or you can point with the mouse to the desired direction on the screen " compass." Precise directions for moving are described later in "Using the Computer."

After you've memorized (or written down) the layout of an area, you may want to make several moves at once. In that case, type or point to a **series** of directions (ex: N.N.E.). When typing, be sure to put periods between letters.

#### **USEFUL OBJECTS**

As you move around, watch for objects that might eventually be useful. These could be mentioned in the text or may only appear on-screen in the visual. So be observant. We will describe how to TAKE or DROP an object later in "Using the Computer."

#### **MAKING DANGEROUS MOVES**

Although you have to do all the thinking in **Mlndshadow,** the computer's memory can be very useful. Right before a risky move, give the QUICKSAVE command. Should you meet with your demise and, thus, end the game, simply give the

QUICKLOAD command. The game will return to the screen that appeared just before your unfortunate move. Hence, you can pick up where you left off without having to replay the entire adventure. Details for this procedure are described later in "Command Shortcuts."

**A NOTE:** ... about your mouse: With the multitude of mouse designs presently available, it is difficult, if not impossible, to consider each design in this manual. Our references are based on the peripherals most commonly used. If yours differs, you can make the "button correlation" with a quick test run of your mouse.

## **VITAL HINTS TO GET YOU STARTED**

Here are some hints that will greatly increase your chances of success:

- Be curious! Be sure to EXAMINE or LOOK AT everything and everyone you see.
- GET and TAKE as many objects as you can carry. There's no telling what you might need later on.
- Read the text carefully and study every detail in the visuals. Seemingly unimportant facts or objects may later enlighten your understanding in a crucial situation or analysis.
- Don't forget to look **inside** things like drawers, file cabinets, chests, pocketseven trash cans.
- Good text adventurers write everything down. Descriptions, people, places, objects . .. for easy reference and ultimate solutions.
- A map is crucial. Construct one as you go along noting cliffs, buildings, quicksand and other landmarks in each screen. This makes it easier to backtrack or to make multi-directional moves (i.e. N.N.E.).
- One of your best sources is the Condor. He's a bird that's full of advice. Type HELP CONDOR, and you may get the clue you need. However, only three clues are given per game.
- Conversation is sometimes possible. For instance, if you want some information, approach a character and type TALK MAN or TALK WOMAN.
- To get clues about your identity, type THINK (with words that tell the computer what you want to think about). As you stop and THINK from time to time, you may begin to regain your identity - with some help from the text.
- Take chances! Use your imagination, and try everything. Enter a myriad of different commands to pull as much information as you can out of the computer. Dare to be clever! If you frequently save (or QUICKSAVE) the game, you'll never have much to lose.
- Select the TUTORIAL display from the Main Menu **before** your first attempt at **Mlndshadow.** It contains many more examples of commands you can use. Good luck!

### **USING THE COMPUTER**

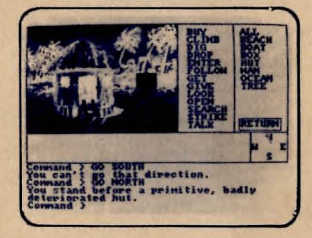

The computer shows you where you are at every stage of your adventure. It will do your bidding so you can move and explore. You can use the keyboard exclusively throughout the game, or you can opt to use it in combination with a mouse in the following ways:

#### **TO MOVE**

You can move in any of the four primary directions using the on-screen compass. Use the mouse to point to  $(N)$  to go north/forward,  $(E)$  to go east/right,  $(S)$  to go south/backward and (W) to go west/left.

If you prefer, you can simply type the direction with the keyboard (W) west and press RETURN.

If you want to make one long move over several directions, use the keyboard to type the abbreviations (i.e: N.N.E.S.E.). Remember to put a period after each letter. Then press RETURN.

**NOTE:** Arrow keys can also be used for directional moves (Amiga users only).

### **TO GET (TAKE) OBJECTS**

Any object that you have in your possession is displayed on-screen in your '"Inventory:· As you progress, you will often encounter objects that you'll want to add to this inventory.

- If a desired object is visible on the screen, point to it using the mouse and press the left button. If the object is available to be taken, it will appear in your inventory.
- If the object is not visible, or if you prefer in either case to use the keyboard, simply type GET THE **(fill In)** and press RETURN.
- To get every eligible object in sight, type GET ALL and press RETURN.
- Objects successfully taken will appear on-screen in your inventory. For an onscreen list of your current inventory, type I and press RETURN.

### **TO DROP OBJECTS**

When your inventory space is full, you won't be able to take any more objects unless you DROP at least one of them.

- Use the mouse to point to the unwanted object in your inventory and press the left button.
- If you prefer to use the keyboard, type DROP THE **(fill** In) and press RETURN.
- To drop **all** the objects in your inventory, type DROP ALL and press RETURN.

#### **TO EXAMINE OBJECTS**

By examining every person, place and thing, you will often observe valuable clues in the text responses.

- Use commands like LOOK AT or EXAMINE when referring to the object of your curiosity.
- Again, you can type the commands entirely with the keyboard or use the mouse to point to the objects, nouns and verbs on the screen display.

#### **TO SAVE A GAME**

If you wish to stop playing in the middle of a game, you can assign that game to a number and save it onto the disk. Then, at a later time, you can pick up right where you left off.

#### **On the keyboard:**

- Type SAVE GAME and press RETURN.
- Follow the on-screen request for number assignment.

#### **Using a mouse:**

- Bring the arrow to the top left half of the screen. (Macintosh users can see the words SAVE and LOAD at the top of the screen.)
- Press and **hold** the right mouse button to view the "pull down" menu.
- The marker to the left of the numbers indicates the last game saved.
- Point to the number you wish to assign to the new game.
- Release the button.

### **TO LOAD A GAME**

Any game that is saved can be loaded back into the computer and onto the screen.

The procedures for loading a game are the same as for saving a game, described above. just type LOAD GAME (instead of "Save Game") or, if you're using a mouse, point to the pull-down LOAD menu (instead of the SAVE menu) as described above. You can save a maximum of 10 games.

## **COMMAND SHORTCUTS**

**QUICKSAVE/QUICKLOAD.** Type QUICKSAVE before each risky move! It will enact an **Informal** saving of your current game, with no number assignment given. It is automatically erased when another game is Quicksaved. Should you meet with your demise and, thus, end the game, type Y to begin the game again; then type **QUICKLOAD.** This will load the game from Quicksave, and you can pick up right where you left off.

**PRE-SET COMMANDS.** Two columns of words appear on the right side of the screen. The first column contains verbs, the second contains nouns. To cut down your typing time, point to the desired word with a mouse and press the left button. The word will appear on the command line.

**TO ERASE** part or all of the command line, use the Backspace key.

**FUNCTION KEYS.** The Amiga has ten function keys which are additional shortcuts to typing in commands. Whenever a function key is pressed, the following words will appear on the command line:

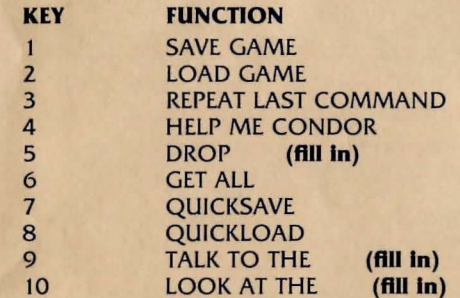

## IF YOU REALLY GET STUMPED...

Don't be embarrased about asking us for help. Would we ever leave you stranded?? We've prepared a handbook of hints, things even the Condor wouldn't tell you. To get yours, send your name, address and \$1.00 for shipping to the address below. Be sure to tell us which computer system you are using.

> Consumer Relations Activision, Inc. P.O. Box 7 287 Mountain View, CA 94039

Write "Mindshadow Hints" in the lower left hand corner of the envelope, for quicker processing.

Game design by Interplay Productions. Creative assistance by V. David Watkins. This manual was written by Susan Monteleone.

#### LETS GET TO KNOW EACH OTHER:

We're working hard to design the kind of home computer software you want. And we'd love to hear your comments. So drop us a note. We'll put you on our special mailing list. Also, if you'd like to find out about our newest computer software, call 800-633-4263 ANYTIME ON WEEKENDS. In California, call (415) 940-6044/5 (WEEKDAYS ONLY).

~~ I

Activision, Inc. P.O. Box 7287 Mountain View, CA 94039

#### COPYING PROHIBITED

This software product is copyrighted and all rights are reserved by Activision Inc. The distribution and sales of this product are intended for the use of the original purchaser only and for use only on the computer system specified. Copying, duplicating, selling or otherwise distributing this product without the express written permission of Activision are violations of U.S. Copyright Law and are hereby expressly forbidden.

> $Amiga<sup>TM</sup>$  is a trademark of Commodore Electronics Ltd. Macintosh and Apple are trademarks of Apple Computer Inc. C) 1985 Activision. Inc.

#### ACTIVJSJON LIMITED 90-DAY WARRANTY

Activision Inc. warrants to the original consumer purchaser of this computer software product that the recording medium on which the software programs are recorded will be free from defects in material and workmanship for 90 days from the date of purchase. If the recording medium is found defective within 90 days of original purchase, Activision agrees to replace, free of charge, any product discovered to be defective within such period upon receipt at its Factory Service Center of the product, postage paid, with proof of date of purchase.

This warranty is limited to the recording medium containing the software program originally provided by Activision and is not applicable to normal wear and tear. This warranty shall not be applicable and shall be void if the defect has arisen through abuse, mistreatment or neglect. Any implied warranties applicable to this product are limited to the 90-day period described above.

If the recording medium should fail after the original 90 day warranty period has expired, you may return the software program to Activision Inc. at the address noted below with a check or money order for \$7.50 (U.S. currency), which includes postage and handling, and Activision will mail a replacement to you. To receive a replacement, you should enclose the defective medium (including the original product label) in protective packaging accompanied by: (I) a \$7.50 check, (Z) a brief statement describing the defect, and (3) your return address. EXCEPT AS SET FORTH ABOVE, THIS WARRANTY IS IN LIEU OF ALL OTHER WARRANTIES, WHETHER ORAL OR WRITTEN, EXPRESS OR IMPLIED, INCLUDING ANY WARRANT OR MERCHANTABILITY OR FITNESS FOR A PARTICULAR PURPOSE, AND NO OTHER REPRESENTATIONS OF CLAIMS OF ANY NATURE SHALL BE BINDING ON OR OBLIGATE ACTIVISION. IN NO EVENT WILL ACTIVISION BE LIABLE FOR SPECIAL, INCIDENTAL OR CONSEQUENTIAL DAMAGE RESULTING FROM POSSESSION, USE OR MALFUNCTION OF THIS PRODUCT, INCLUDING DAMAGE TO PROPERTY AND, TO THE EXTENT PERMITTED BY LAW, DAMAGES FOR PERSONAL INJURY, EVEN IF ACTIVISION HAS BEEN ADVISED OF THE POSSIBILITY OF SUCH DAMAGES.

SOME STATES DO NOT ALLOW LIMITATIONS ON HOW LONG AN IMPLIED WARRANTY LASTS AND/OR THE EXCLUSION OR LIMITATION OF INCIDENTAL OR CONSEQUENTIAL DAMAGES, SO THE ABOVE LIMITATIONS AND/OR EXCLUSION OR LIMITATION OF LIABILITY MAY NOT APPLY TO YOU. THIS WARRANTY GIVES YOU SPECIFIC LEGAL RIGHTS, AND YOU MAY HAVE OTHER RIGHTS WHICH VARY FROM STATE TO STATE.

#### WARNING

Any attempt to duplicate this product may damage it. Such damage is not covered by the warranty.

U.P.S. or registered mail is recommended for returns. Please send to:

WARRANTY REPLACEMENTS Consumer Relations Activision, Inc. Z350 Bayshore Frontage Road Mountain View, CA 94043